# CORPORATE TAX NETHERLANDS

## RELEASE NOTES VERSION 8.3

March 2016

© 2016 Thomson Reuters. All rights reserved.

Republication or redistribution of Thomson Reuters content, including by framing or similar means, is prohibited without the prior written consent of Thomson Reuters. 'Thomson Reuters' and the Thomson Reuters logo are registered trademarks and trademarks of Thomson Reuters and its affiliated companies.

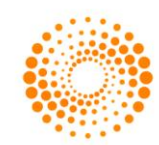

**THOMSON REUTERS®** 

## **CONTENTS**

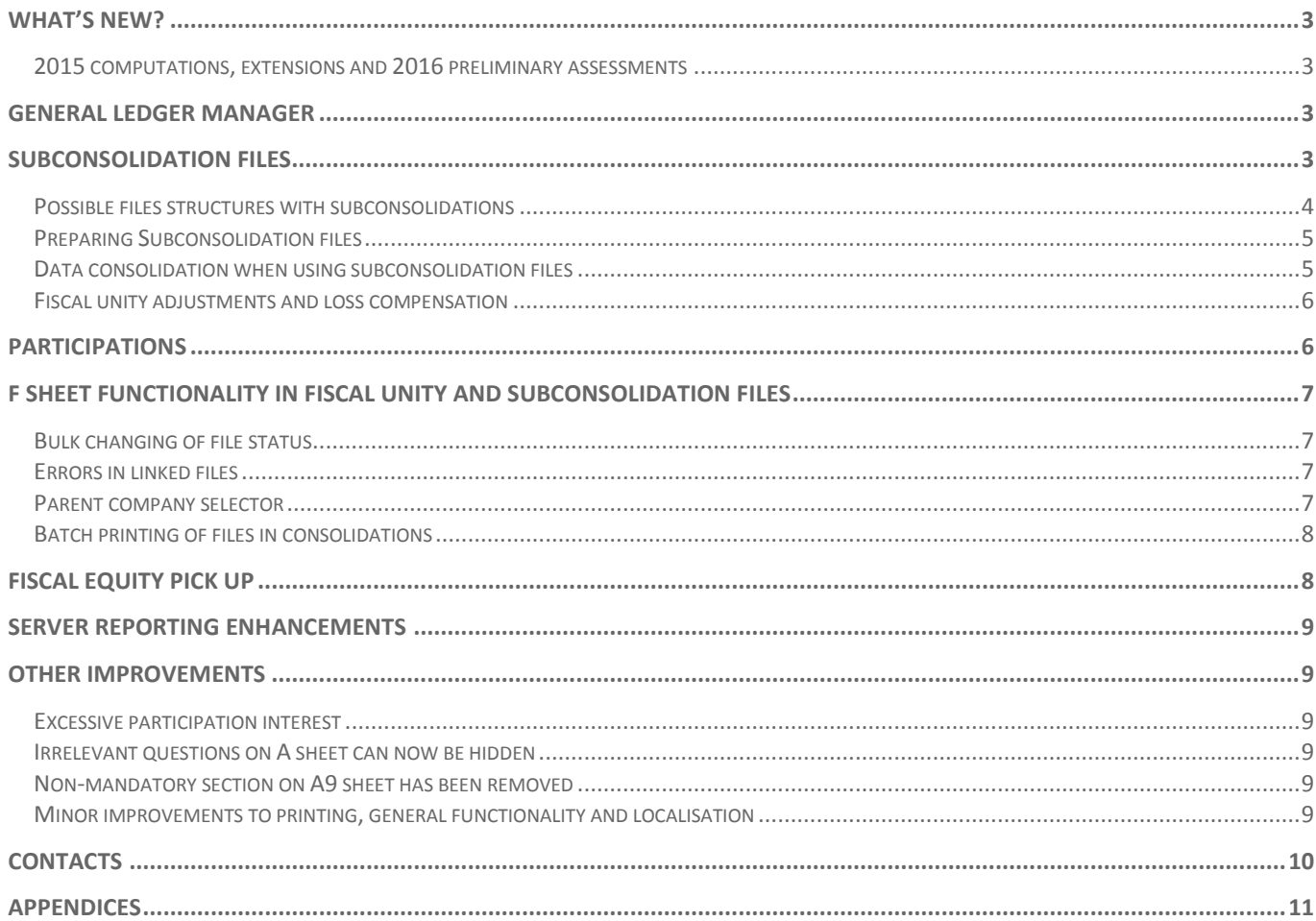

## <span id="page-2-0"></span>WHAT'S NEW?

We are delighted to announce the release of version 8.3 of ONESOURCE Corporate Tax for the Netherlands. The release will allow you to prepare Dutch domestic taxpayer corporate income tax returns for FY 2015, and includes a number of features, enhancements and fixes.

The release is available from our download site. In addition to the software installation, an update to your SQL Server fiscal unity database will be required. You will find the update script in the release package.

If you are using ONESOURCE Corporate Tax in the hosted environment, you do not have to take any action; the new release is already available.

#### <span id="page-2-1"></span>**2015 computations, extensions and 2016 preliminary assessments**

2015 domestic company only and fiscal unity tax returns can now be prepared in ONESOURCE Corporate Tax. These have been updated for the latest legislation, specification, tax rates and XBRL requirements.

You can now also file extension requests for 2015 tax returns, 2016 preliminary assessment requests and requests for 2016 SBA's.

## <span id="page-2-2"></span>GENERAL LEDGER MANAGER

For our latest v8.3 release, we are delighted to be able to offer you a new option to collect data for your ONESOURCE Corporate Tax computations, by supporting integration with our General Ledger Manager solution.

General Ledger Manager is a web based data collection tool, used to automate the flow of data from your GL / Trial balance into ONESOURCE Corporate Tax. GLM also integrates with our Dataflow and Tax Provision solutions.

GLM allows you to:

- Define a tax-sensitive master chart of accounts, or multiple MCOAs for different purposes / company types
- Import data from multiple ERP, GL and accounting systems (each potentially with a different chart of accounts) and consolidate data across reporting entities and divisions, to produce a single master trial balance at a legal entity level
- Compare versions of trial balances, and make manual TB adjustments
- Automate the data import into your financial information sheets in ONESOURCE Corporate Tax
- Provides a clear audit trail from the numbers in the computation back to source data
- It is easy to maintain with the ability to import/export trial balance mappings and share mappings across entities and periods

This will provide the following benefits:

- Reduce the work involved in bringing data from source into computations, and re-work between compliance and other processes e.g. reporting
- Work with large numbers of entities, mappings and volumes of data
- Review and manage your work
- Standardise your computations

## <span id="page-2-3"></span>SUBCONSOLIDATION FILES

We are pleased to offer support for consolidation hierarchies using our new subconsolidation module. Subconsolidations provide you with greater flexibility in how you structure your files, and give you a better view of how your fiscal unity numbers are comprised. In addition to company files linking directly to the fiscal unity, you now have the option to include a subconsolidation file in between these two levels, or even multiple subconsolidation files.

As part of this feature, you can choose whether the subconsolidation files are legal entities, with division files providing the data; or non-legal entities, to allow you to split your company structure into appropriate groups.

Potential advantages of including subconsolidation files in your file structure are:

#### **Multiple users can work on consolidation simultaneously**

As only one user has write-access to the fiscal unity file at a time, dividing the fiscal unity into smaller subconsolidations first allows you and your colleagues to prepare different branches of your consolidation hierarchy simultaneously and speed up your process.

#### **Faster interactions with the Fiscal Unity Database**

Large fiscal unities can require huge amounts of data, which means updating the fiscal unity data can sometimes take a while. By dividing the fiscal unity into subconsolidations you will reduce the amount of data that needs to flow from the database, allowing for faster performance.

#### **Division files**

Many of our customers have expressed an interest in preparing computations divisionally to match their source data, and rolling this up into a legal entity from within ONESOURCE Corporate tax. We now support this with W files now being able to be marked as divisions. In doing so, we alleviate some of the constraints and requirements that you would otherwise need to for a division. We support the roll up of these into a legal entity subconsolidation file.

#### <span id="page-3-0"></span>**Possible files structures with subconsolidations**

There is a lot of flexibility in how you structure your files with subconsolidations.

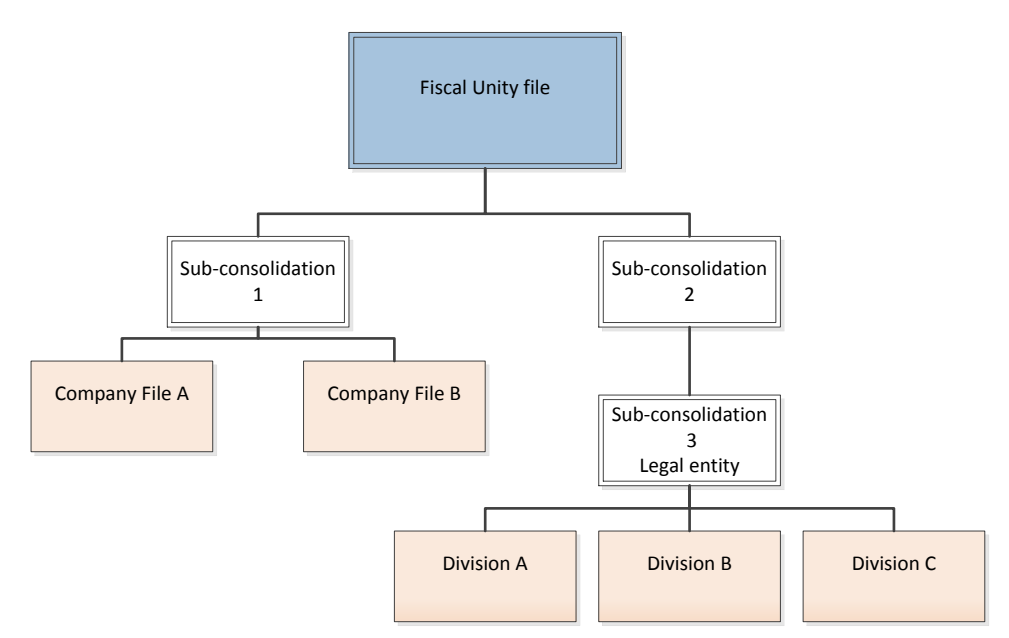

As you can see in this example, the file structure can be very simple, as Sub-consolidation 1, where company files link to a subconsolidation, which links directly to the fiscal unity.

Subconsolidation 3 demonstrates that the subconsolidation can be a legal entity, with the company files that are linked to it representing divisions:

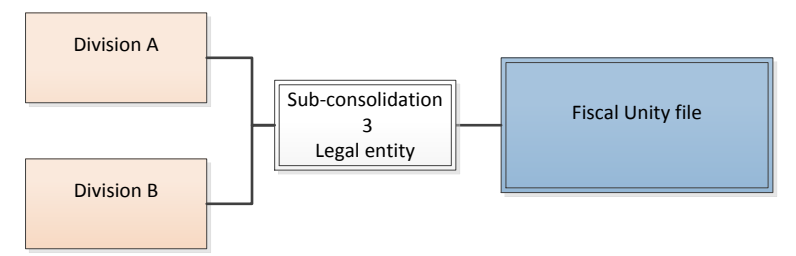

You can also have as many subconsolidation files in between the company files and fiscal unity as you require:

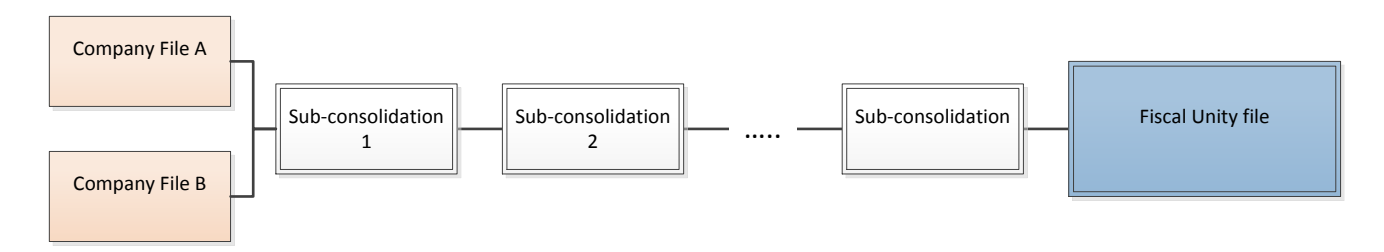

#### <span id="page-4-0"></span>**Preparing Subconsolidation files**

Subconsolidation files have been included as a new option in the file creation menu.

Please note that subconsolidations are currently only available for domestic computations from 2015 onwards.

The basic operations of a subconsolidation file are very similar to those available in fiscal unity files. The *Fiscal unity control* sheet (F) provides an overview of which files have been linked to the subconsolidation, and from here you can link or remove companies from the consolidation, and update the data from the database.

These options are also available in the **File > Link** menu, where you will notice that the option to '*Upload company data for fiscal unity*' is available, which uploads information which consolidates at subconsolidation level; e.g. Balance sheet information, to the fiscal unity database. Data is also uploaded to the database when the file is saved, in the same way as company files.

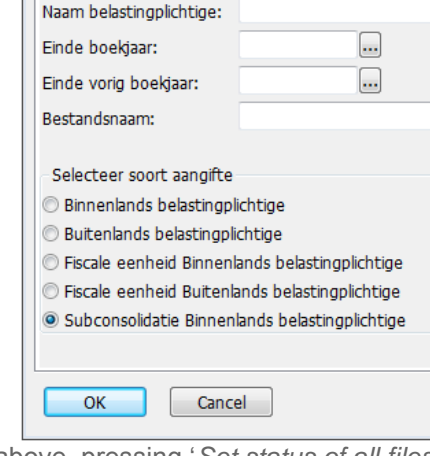

 $\overline{\mathbb{Z}}$ 

New Company

Details Fiscal Unity Details

Other options on F sheet, such as '*Open, update and close all files'* and '*Set status of all files to…*' are also available in subconsolidation files. These operations will be

performed on all the files below it in the chain, e.g. in the company structure shown above, pressing '*Set status of all files to…*' in Subconsolidation 2 will change the file status of Company A, Company B and Sub-consolidation 1. Note: this operation is not performed on the file itself, or any file higher in the structure, i.e. the fiscal unity file.

#### <span id="page-4-1"></span>**Data consolidation when using subconsolidation files**

To make the use of subconsolidation files as efficient as possible, we have used different methods of consolidation, aggregation and post-back to suit the type of information within your files.

For example, to allow you to perform and use balance sheet and P&L adjustments and eliminations from each level in the hierarchy, data for these sheets is taken from the level immediately below it. Using the first file structure shown above as

an example, the balance sheet of Company A and Company B will be consolidated into Subconsolidation 1. The fiscal unity file will then show the consolidated amount from Subconsolidation 1, rather than the underlying company data.

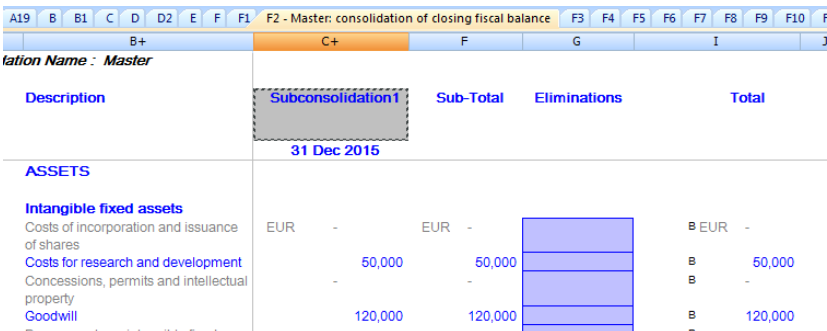

*The F2 sheet in the fiscal unity file, showing 1 column for the 'Subconsolidation 1'.*

Data from the Taxable amount (T-sheets) adjustments and double tax relief are not consolidated at every level, but the data entered at the lowest level is shown directly in the consolidation files.

For the filing purposes, a fiscal unity file must show certain information which has been consolidated at legal entity level. Items such as loss compensation can only be calculated at legal entity level, and so this is uploaded to the fiscal unity from the legal entity file, which can either be a company file or a subconsolidation file.

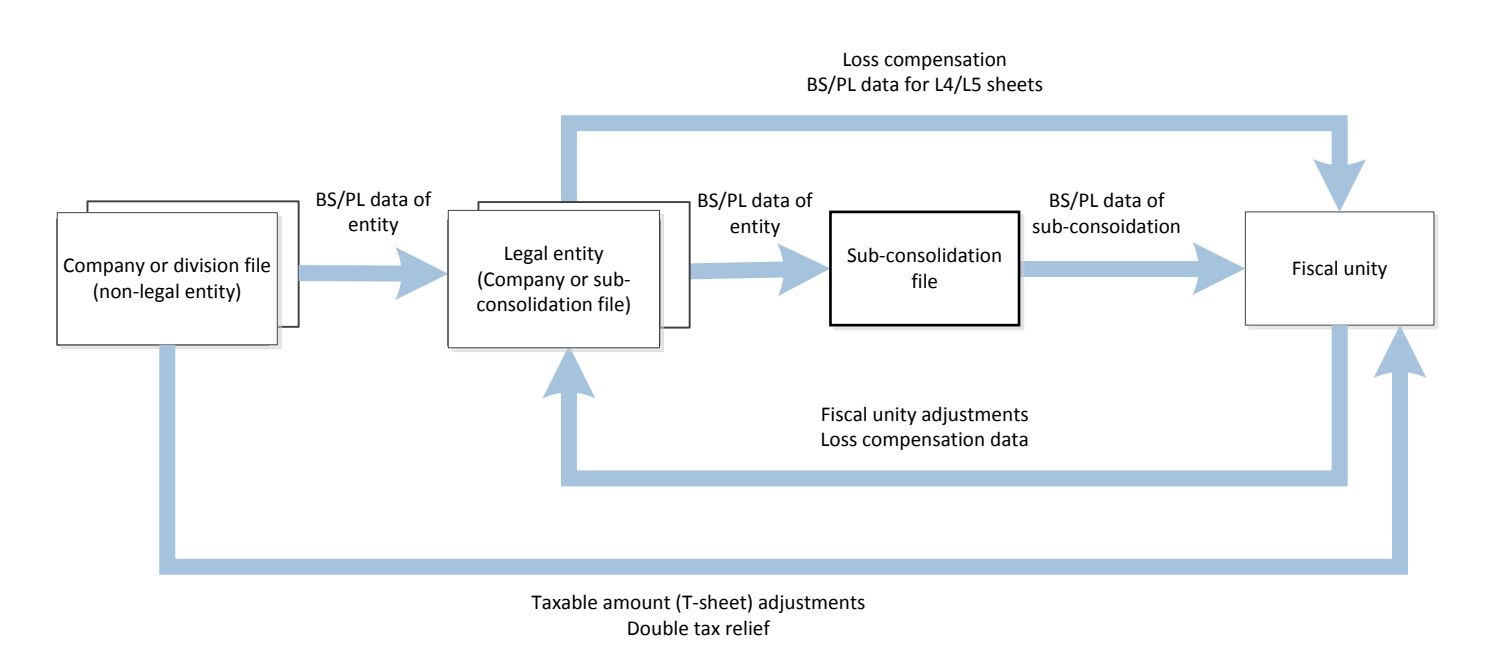

*A summary of the data flow in a subconsolidation file structure.*

<span id="page-5-0"></span>A full list of how data is transferred in subconsolidation structures, please see the Appendix.

#### **Fiscal unity adjustments and loss compensation**

As fiscal unity adjustments and loss compensation are made between legal entity companies, these are posted back to the legal entity file from the fiscal unity file, in the same way as it would if there were no linked subconsolidation files.

Note that any fiscal unity adjustments entered into the subconsolidation file are for information only, and do not post back to the legal entity file.

## <span id="page-5-1"></span>PARTICIPATIONS

Many of our customers have a large number of participations, and have been requested by the tax authorities to provide more information on their participations where they have a large number of subsidiaries. This is because the authorities have a limit of 99 participations for eFiling. We have worked closely with Belastingdienst to deal with situations where companies may have more than 99 participations, and have developed a new *Specification: participations* sheet. All participation filing is done through this sheet, which also re-works how we deal with this situation.

This sheet is developed as part of your *Tax return for e-filing* group of sheets for all domestic filings, and is consistent in layout to the other sheets in this group.

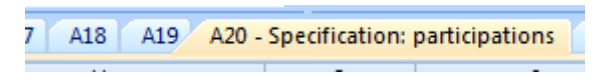

From 2015 onwards, where you have 100 or more participations, the behaviour is somewhat different to previous years. These differences are the outcome of work with the tax authorities to ensure you disclose the information they need:

- Your participations will be sorted, listing the ones that the authorities are most interested in at the top
- The name of the last (99<sup>th</sup>) participation will be "Summary of other participations"

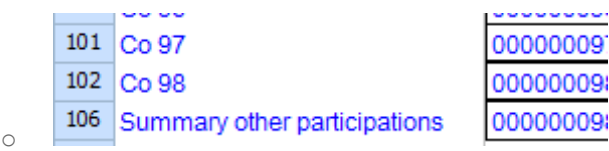

 Some values will be aggregated (e.g. the cost price); others will be the value of the top-ranked of the remaining participations (e.g. fiscal number), and others will not be disclosed (e.g. merger/demerger information)

With this change we have also changed how the *Specification – participations* (D) sheet prints, which will now include in your final print report the entire list of participations, including both those within and outside of the fiscal unity.

To make your participations easier to enter, we have also made it possible to develop multiple *Participation analysis* quickly, using a new option:

- Toolbar: **Tools > Application tools > Add multiple participation schedules**
- Ribbon bar: **Application Tools > Add multiple participation schedules**

Clicking this option will load a dialog in which you can specify the number of participation sheets you wish to add to your calculation.

## <span id="page-6-0"></span>F SHEET FUNCTIONALITY IN FISCAL UNITY AND SUBCONSOLIDATION FILES

You will notice that there we have made some changes to the *Fiscal unity control* sheet (F), which should make the process of completing your consolidations more efficient and convenient. These improvements are available from 2015 computations onwards.

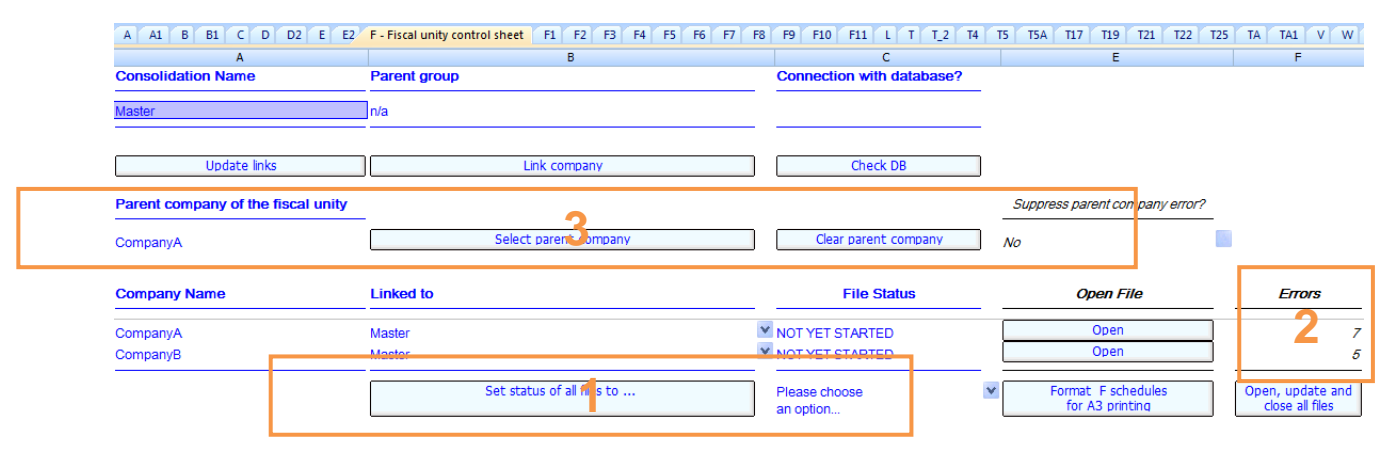

*The new look F sheet in 2015 consolidation files*

#### <span id="page-6-1"></span>**Bulk changing of file status**

We have replaced the '*Set status of all files to CLIENT*' button on the F sheet to make this far more flexible. Instead of setting the status for all the computations linked to the fiscal unity to "CLIENT", you now have the option to select any status to which you would like to set all files. This gives you greater freedom to configure your own statuses, and use those in a meaningful way with the fiscal unity. It also saves you time when unlocking all files, whilst retaining the password and audit controls you will be familiar with when performing this file-by-file.

To use this functionality, select a status in the drop-down menu under the file status column (1), then press the '*Set status of all files to …*' button. This will set the status of all the files in your consolidation to the required status. Note: If you have subconsolidation files in your file structure, this function will set the status for all files beneath it in the structure, i.e. selecting this option in a fiscal unity file will change the status for all subconsolidation files and any files that are linked to those subconsolidation files as well.

#### <span id="page-6-2"></span>**Errors in linked files**

You will also see that we have included a count of the number of errors in the files which have been linked to the F sheet (2). This will help you to quickly and easily identify which computations have issues which need to be dealt with before completing your fiscal unity computation.

Where applicable, the number of unanswered queries, old link errors and data access errors in each file will also be displayed.

Note: The error count information is updated using the fiscal unity database, so a connection to the database is required to update this.

#### <span id="page-6-3"></span>**Parent company selector**

We have made some changes to the parent company selector as well. By clicking '*Select parent company'* (3), a dialog box will appear displaying a list of all the legal entities which are in the consolidation. If you wish to de-select the parent company, use the '*Clear parent company*' button.

In subconsolidation files, if the parent company of the fiscal unity is not contained within that subconsolidation, you can suppress any errors you relating to the absence of a parent company.

#### <span id="page-7-0"></span>**Batch printing of files in consolidations**

We are pleased to announce that the '*Print all files in fiscal unity*' functionality that we previously introduced is now finalised, and we have included some significant improvements.

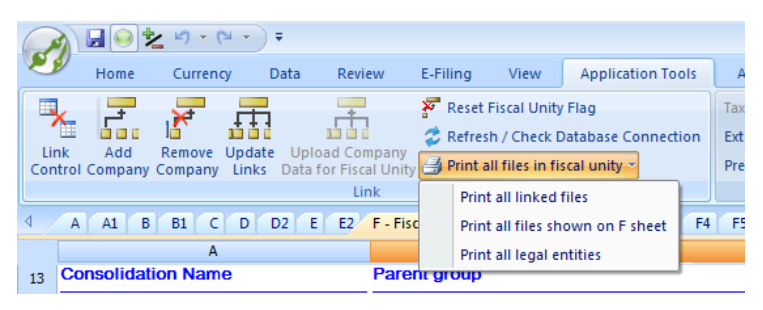

New options are now available under **Tools > Application tools > Batch print files in fiscal unity/subconsolidation'** when using the toolbar, or **Application tools > Print all files in fiscal unity/subconsolidation'** when using the ribbon bar:

*The batch printing options in a fiscal unity file*

To give you greater flexibility and control, we have provided 3 options for which files to print:

- **Print all linked files** will print all files in your file structure. If the file structure contains subconsolidations, this option will print all subconsolidation, company and division files attached to this file.
- **Print all files shown on F sheet** will print only the files that are listed on the F sheet. If any of these are subconsolidations, it will print the subconsolidation file, but not any files below it.
- **Print all legal entities** will look through the file structure, and print any files listed as legal entities.

## <span id="page-7-1"></span>FISCAL EQUITY PICK UP

Explaining an equity pick up is a challenging and time-consuming part of fiscal unity consolidation. For 2015 filings onwards, we have developed a sheet to report out your reconciliation. The new *Fiscal Unity Equity Pick Up* sheet is developed from *Fiscal Unity Control* sheet (F) in your domestic fiscal unity consolidation file (xxx\_Fxx.ABC).

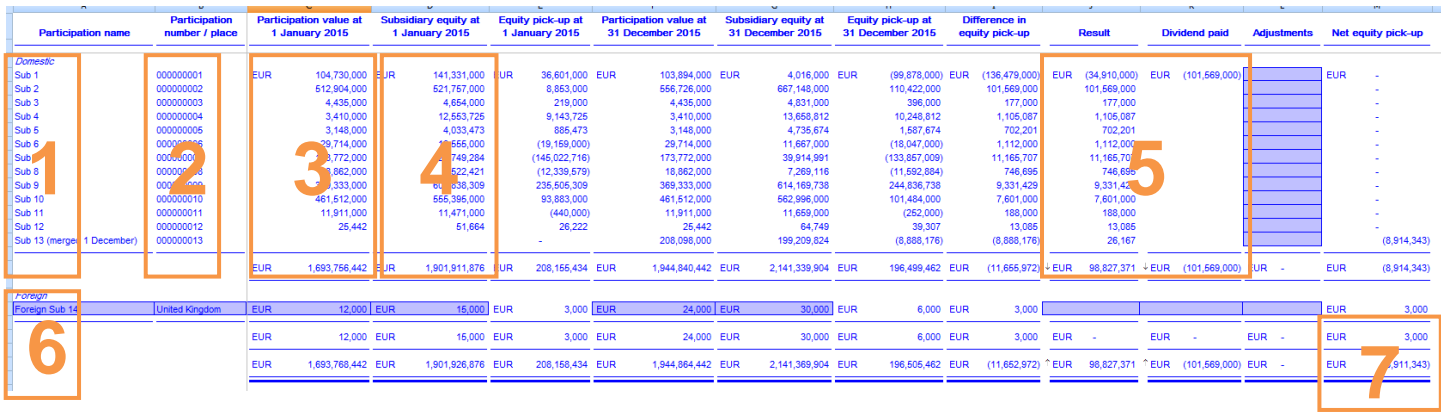

This new sheet reconciles your position for each fiscal unity member's (1) balance sheet (4) with the consolidated participation position per its parent's balance sheet  $(3)$ . This works by matching the fiscal numbers  $(2)$  for each domestic legal entity against the participation number. Where differences arise, we net this difference against the P&L result and dividends paid (5) for each participation, and an additional column for other manual adjustments, to get to your net equity position (7).

In case you have foreign fiscal unity members, we also provide an additional table (6) for you to be able to manually perform a similar reconciliation for such members.

## <span id="page-8-0"></span>SERVER REPORTING ENHANCEMENTS

We have improved the server reporting functionality by increasing the number of items that you can produce reports on.

You will be able to report on more balance sheet and P&L values via the tax return schedules ('*Balance sheet – Assets*', '*Balance sheet – Shareholders' equity and liabilities*' and '*Profit and loss account*'), which will give a more detailed company overview for the financial year. You should be able to report from the *Tax Return* sheets (A1xx), *Participations* (D), *Taxable Income* (T), *Loss Compensation* (U) and *Tax Calculation* (V).

We are also making standard reports available for different categories, via the new templates which we are including. For a full list of standard reports which will be added over the coming year, please see Appendix B.

## <span id="page-8-1"></span>OTHER IMPROVEMENTS

#### <span id="page-8-2"></span>**Excessive participation interest**

We have also improved our calculation of excessive participation interest for this release. The participation debt is now based on the average of the participation debt as per the beginning and the end of the financial year. In addition, you can now report loans payable and interest on a gross basis and adjust if interest on loans payable is already non-deductible based on other Dutch corporate income tax legislation.

#### <span id="page-8-3"></span>**Irrelevant questions on A sheet can now be hidden**

We have added a selector (*'View general information in full'*) at the bottom of the *General information* sheet (A) to allow you to view/hide information that is not required to be filed with the tax authorities, per their electronic filing specifications. By default the non-mandatory information will be hidden; however, if aforementioned selector is set to *YES* the general information is shown in full in line with previous years.

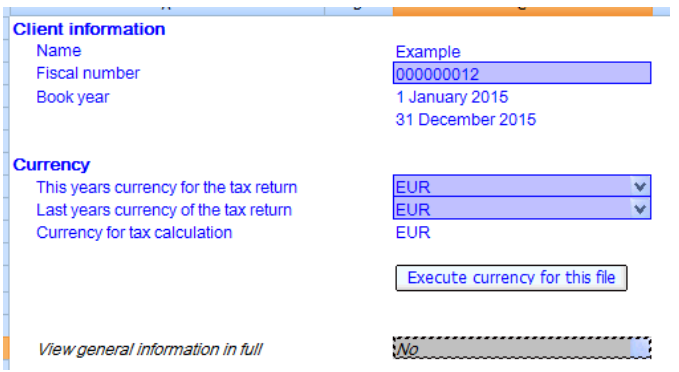

#### <span id="page-8-4"></span>**Non-mandatory section on A9 sheet has been removed**

The non-mandatory section on the *General information and specifications - Page 2* sheet (A9), indicating which specifications should be filed with the tax authorities, has been removed. This is because the mandatory tax return specifications are automatically included in the XBRL file generated for electronic filing, and an additional specification is therefore no longer needed.

#### <span id="page-8-5"></span>**Minor improvements to printing, general functionality and localisation**

In line with previous releases we have enhanced the print and general functionality and we have further localised the software.

## <span id="page-9-0"></span>**CONTACTS**

**Mike Silanoe ONESOURCE Support** Tax Content Specialist, Netherlands **Advance Tax Compliance** +31 (0) 20 5045 951 +31 (0) 10 4535 757

**Pete Swann Steve Kilcoyne** Director, Country Compliance Development Senior Tax Content Developer +44 (0) 20 7375 6739 +44 (0) 20 7375 6850 peter.swann@tr.com steven.kilcoyne@tr.com

**Maha Subramanian Kieran Moore** +44 (0) 20 7375 6738 +44 (0) 20 7375 6727 maha.subramanian@tr.com kieran.moore@tr.com

**Dave Routley** Proposition Manager, Direct Tax +44 (0) 20 7375 6759 david.routley@tr.com

[michael.silanoe@tr.com](mailto:michael.silanoe@tr.com) support@advancetaxcompliance.com

Director, Platform **Head of Development, EMEA** 

## <span id="page-10-0"></span>APPENDICES

### APPENDIX A: CONSOLIDATION OF DATA IN FILE STRUCTURES USING SUBCONSOLIDATION FILES

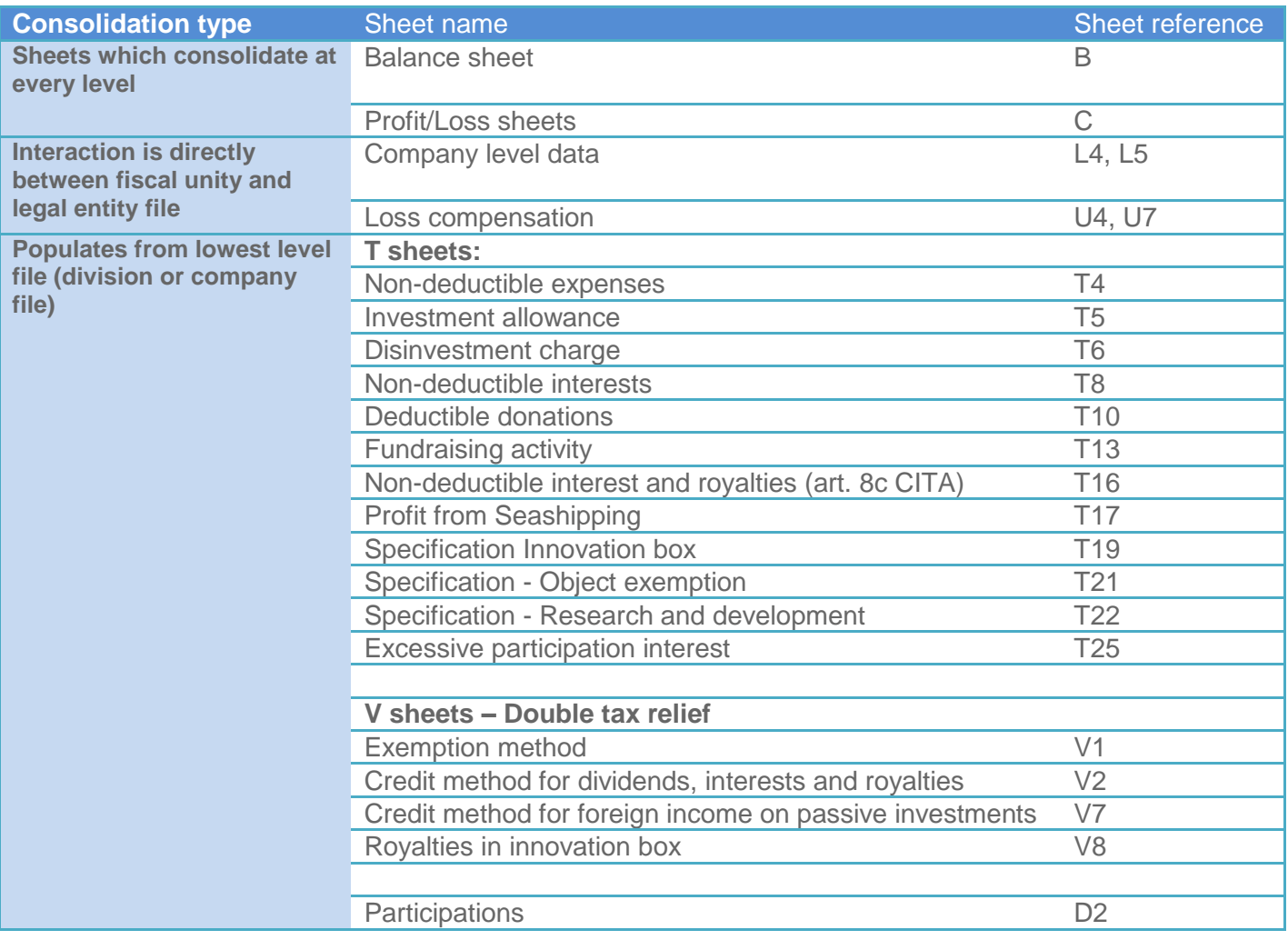

#### APPENDIX B: STANDARD REPORTS IN SERVER REPORTING

The following is a list of standard reports which will be available in when using server reporting. These templates will be made available during the year.

- Tangible Fixed
- Financial Fixed
- 
- 
- 
- 
- Shareholders' Equity Depreciation Total tax payable
- 
- 
- 
- 
- 
- 
- Securities Cost of raw materials Fiscal Profit
	-
	-
- Equity  **Other operating expenses**
- Participations Loss compensation carry back
- Tangible Fixed<br>Assets **Conducts Conducts Conducts Conducts Conducts Conducts Conducts Conducts Conducts Conducts Conducts Conducts Conducts Conducts Conducts Conducts Conducts Conducts C**
- Pinancial Pixed<br>Assets **Communist Communist Communist Communist** Communist Communist Communist Communist Communist Communist Comm<br>Assets
- Stocks Short term debts Extraordinary Income
- Receivables Operating income Extraordinary Expenses
	-
- Liquidities Employee related costs Recon fiscal tax amount
	-